*Türkiye Fotogrametri Dergisi– 2020; 2(2); 46-54*

**Photogrammetry Journal of Turkey**

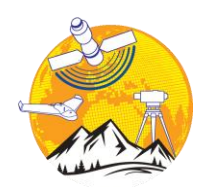

**Türkiye Fotogrametri Dergisi**

https://dergipark.org.tr/tr/pub/tufod

**e-ISSN 2687-6590**

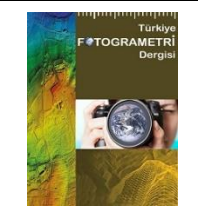

# **İHA Fotogrametrisi Tekniği Kullanarak 3B Model Oluşturma: Yakutiye Medresesi Örneği**

## **Abdurahman Yasin Yiğit\*1 , Ali Ulvi[2](https://orcid.org/0000-0003-3005-8011)**

*<sup>1</sup>Mersin Üniversitesi, Mühendislik Fakültesi, Harita Mühendisliği Bölümü, Mersin, Türkiye <sup>2</sup>Mersin Üniversitesi, Fen Bilimleri Enstitüsü, Uzaktan Algılama ve Coğrafi Bilgi Sistemleri Anabilim Dalı, Mersin, Türkiye*

**Anahtar Kelimeler ÖZ** Belgeleme İHA Fotogrametri Yakutiye Medresesi Context Capture Sketchup 3B

Tarihi ve kültürel yapıların üç boyutlu (3B) bir modelinin oluşturulması ve çizimi önemli bir konu haline gelmiştir. Özellikle tarihi eserlerin korunması, belgelenmesi ve gelecek nesillere aktarılmasının önemi giderek artmaktadır. Belgeleme çalışmaları, dijital çağ ile birlikte büyük bir ivme kazanmıştır. Fotogrametri yöntemi, belgeleme çalışmalarında yıllarca kullanılan bir yöntemdir. Bilgisayar ve bilişim teknolojisinin gelişmesiyle klasik fotogrametri yönteminin yerini dijital fotogrametri yöntemi almıştır. Dijital fotogrametri yöntemlerinin bilgisayarlar ile gerçekleştirilmesi geleneksel yöntemlere göre maliyet ve zamandan büyük tasarruf sağlamıştır. Bu çalışmada, Erzurum ilinde bulunan Yakutiye Medresesi'nde belgeleme amaçlı fotogrametrik araştırma yapılmıştır. Çalışmada kullanılan fotoğraflar insansız hava aracından (İHA) çekilmiştir. 3B model çalışması, Context Capture yazılımında fotogrametrik yöntem ile Sketchup yazılımında ise vektörel çizim olarak gerçekleştirilmiştir. Çalışma kapsamında araziden ölçümü yapılan 10 adet kontrol noktası (Check point) kullanılarak modelin karesel ortalama hatası X,Y,Z Context Capture yazılımında sırasıyla 2.16, 2.26, 2.04 mm hesaplanmıştır. Çalışma sonunda fotogrametri tekniği uygulamalarında İHA'ların kullanımının avantajları ele alınmıştır.

### **Creating a 3D Model Using UAV Photogrammetry Technique: The Example of Yakutiye Madrassah**

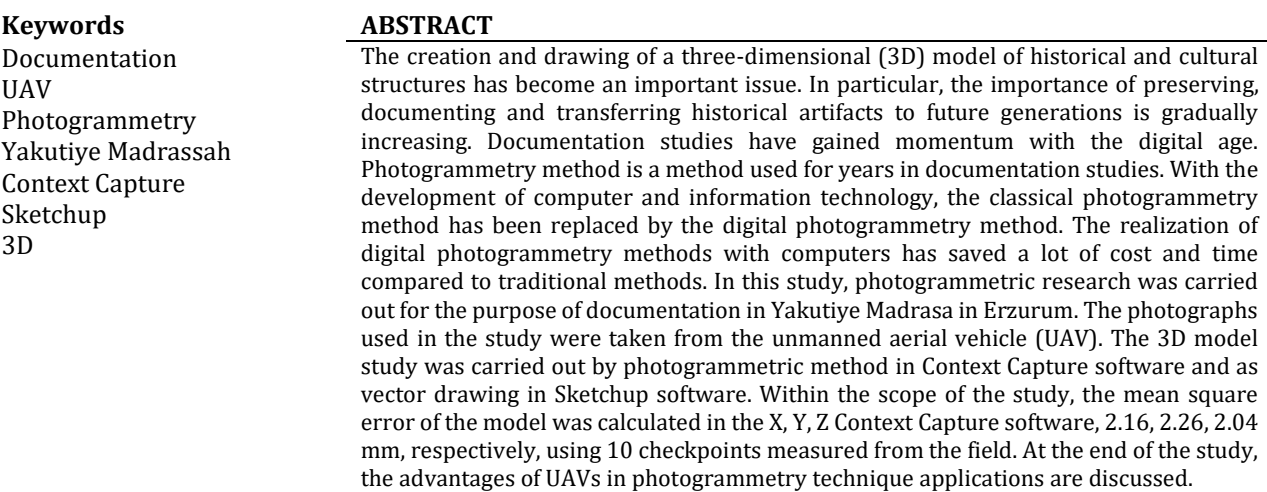

\*(ayasinyigit@mersin.edu.tr) ORCID ID 0000-0002-9407-8022 (aliulvi@mersin.edu.tr) ORCID ID 0000-0003-3005-8011

**\*Sorumlu Yazar Kaynak Göster:**

**Geliş Tarihi: 15/05/2020; Kabul Tarihi: 05/07/2020**

# **1. GİRİŞ**

Kültürel mirasların belgelenmesinde doğru ve sağlıklı veriyi elde edebilmek için yapılan çabalar, belgeleme alanında yeni tekniklerin ortaya çıkmasına neden olmuştur. Gelişen teknoloji ile birlikte geleneksel yöntemler yerini modern belgeleme tekniklerine bırakmıştır ve bu durum belgeleme tekniklerinin hızlı bir şekilde ilerlemesine olanak sağlamıştır. Bugünkü teknoloji tarihi eserlerin ve korunacak yapıların daha hassas ve hızlı bir şekilde belgelenmesine ve gelecek nesillere aktarılmasına olanak vermektedir.

Medrese, cami, kümbet ve türbe gibi karmaşık yığma yapıların davranışlarının belirlenmesi ve sayısal modellerinin oluşturulması oldukça zordur. Bilgisayar teknolojisinin ve yazılımların gelişmesi yığma yapıların davranışlarının 3B modellenerek belirlenmesinde olumlu katkı sağlamıştır ve yapının sayısal modeli kolaylıkla oluşturulabilir hale gelmiştir. 3B modeller yapıya ait birçok detayı içinde bulundurmasından dolayı belgeleme çalışmalarında sıklıkla kullanılmaktadır (Ulvi vd. 2019).

Fotogrametri yöntemi ile oluşturulan 3B modeller gerçek ölçü ve görüntüsünde oluşmaktadır. Fotogrametrik ölçüm sistemleri, nesnenin coğrafi referansı ile modellenmesinin yanı sıra gerçek nesne geometrisinin belirlenmesini sağlar. Buna ek olarak bu teknolojiler özellikle nesnenin gerçek görüntüsü ile işlendiği için gerçek görüntüye sahip 3B modellere olanak sunmaktadır (Ulvi vd. 2020; Şenol & Kaya 2019).

Fotogrametri her büyüklükteki objenin detaylı çizimleri için günümüzde yaygın olarak kullanılan, tek veya çok fotoğraftan elde edilen, yüksek doğrulukta bilgileri içeren, üzerinde çeşitli ölçümler ve analizler yapma imkânını sunan bir teknolojidir. Çalışması yapılacak objeye ait fotoğraf verilerinin alımı sırasında kullanılan kameranın yeryüzünde sabit bir konumdan objeye yöneltilerek kullanılan fotogrametri tekniği "yersel fotogrametri" veya "yakın resim fotogrametrisi" olarak adlandırılmaktadır. Yersel fotogrametri tekniği; yakınına gidilemeyen fakat fotoğrafik bilgileri alınabilen objelerin ölçülmesinde, büyük veya küçük objelerin ölçümünde, sabit veya dinamik objelerin biçim ve konumlarını belirlenmesinde kullanılmasının yanı sıra nesnelerin orijinal haliyle tekrar inşasına altlık olması, kültürel mirasların belgelenmesi ve arşivlenmesi gibi çeşitli çalışmalarda avantaj sağlamaktadır.

Yersel fotogrametri özellikle 3B belgeleme çalışmalarında sıkça kullanılmasına rağmen özellikle bazı yapıların üst cephelerinin fotoğraflarının çekilememesinden dolayı eksiklikleri bulunmaktadır. Bu eksikliğin giderilmesi konusunda İHA gibi taşıyıcı platformlarının kullanılması önemli avantajlar sağlamaktadır. İHA'ların bu amaçla kullanılması sonucunda İHA fotogrametrisi tabiri ortaya çıkmıştır.

İHA fotogrametrisi, genel olarak bir hava aracına entegre edilen kamera ile çekilmiş fotoğraflar kullanılarak yapılan fotogrametri sürecidir. Bu bağlamda fotogrametri özellikle yeni gelişen görüntü işleme teklikleri ile hem yersel hem İHA bazlı uygulamaları ile mimari, arkeolojik ve tarihi eserlerin 3B modelleme çalışmalarının gözdesi haline gelmiştir.

Günümüzde bina bazlı modellemede yersel fotogrametri, alan bazlı modelleme de İHA bazlı fotogrametrik uygulamalar yaygın bir şekilde kullanılmaya başlanmıştır. Bu sayede tarihi, antik ve arkeolojik yerleşim alanları kayıt altına alınarak zamanın, doğanın ve insanın olumsuz etkilerine karşı dokümantasyon yapılmaktadır (ASRİ & Çorumluoğlu 2014).

Gelişen teknoloji ile birlikte İHA'lar fotogrametrik teknikler ile birlikte kullanılmaya başlanmış ve 3B modellemeye yeni bir ivme kazandırmıştır. Günümüzde 3B modeller eğitimden turizme, mimariden mühendislik dallarına kadar birçok farklı alanda kullanılmaktadır.

Teknolojinin sunduğu bu yeniliği (İHA vb. platformlar) tarihi eserlerin ölçümünde ve modellenmesinde kullanılarak klasik yöntemlere entegre edilmesi gerekmektedir. Birçok alanda kullanılmaya başlanılan İHA'lar artık bina vb. nesnelerin deplasmanlarını izlemek için ve 3B model ile belgeleme çalışmalarında farklı disiplinlerce kullanılmaya başlanılmıştır.

Çoğu araştırmacı İHA fotogrametrisi üzerinde çalışmalar yapmış ve konu için çeşitli yaklaşımlar geliştirmiştir (Rau vd. 2011; Çelik vd. 2020; Öztürk vd. 2017). İHA fotogrametrisi kullanılarak tarihi eserlerin 3B model ile belgelenmesi alanında çeşitli çalışmalar mevcuttur.

Ulvi ve Yakar (2010) çalışmalarında Knidos antik tiyatrosunun fotogrametrik bir yöntemle belgelemesini yapmışlardır. Çalışmanın gelecekteki olası restorasyon faaliyetleri için hassasiyet sağlayacağından belirtmişlerdir. Çalışmada uçurtma kullanılarak yapıya ait havadan fotoğraflar çekilmiştir. Elde edilen verilerin, restorasyon ve dokümantasyon faaliyetlerinde kullanılacağından bahsetmişlerdir. Ayrıca bu çalışma, günümüz İHA teknolojileri ile yapılan 3B belgeleme çalışmalarına ışık tutmaktadır.

Sauerbier ve Eisenbeiss (2010) çalışmalarında arkeolojik kazıları belgelemek için İHA uygulamasını araştırmışlardır. Kazıların dinamik süreçler olması ve bu nedenle elde edilecek nesnelerin birkaç saat içinde önemli ölçüde değişmesi nedeniyle İHA'lar gibi araçların ölçüm bandı ve takimetre gibi geleneksel ölçüm yöntemlerine uygun bir alternatif sağlayabileceğinden bahsetmişler. Çalışma sonunda İHA gibi taşıyıcı platformların kullanılması sürecin önemli miktarda hızlanmasına katkı sağladığını tespit etmişler.

Pan vd. (2020) çalışmalarında, Çin'de bulunan iki adet tarihi köprülerinin 3B dijital dokümantasyonunda İHA fotogrametrisi kullanarak yapısal model rekonstrüksiyon yönteminin potansiyelini göstermişlerdir. Nokta bulutlarının

yeniden yapılandırma hatasını %0,4 gibi düşük bir değerde hesaplamışlardır.

Jo ve Hong (2019) çalışmalarında, Koredeki Magoksa Tapınağı'nın 3B modelini oluşturmak için yersel lazer tarama ve İHA fotogrametrisinin bir kombinasyonunu kullanmaya odaklanmışlardır.

Bakirman vd. (2020) çalışmalarında tarihi binanın belgeleme çalışmasını yapmışlardır. Belgeleme çalışmasında donanım olarak İHA ve çok hafif drone (Ultra Light Drone/ULD) kullanmışlardır. Yapının nokta bulutu üretilme aşamasında SfM yöntemi kullanılmıştır. İHA ve ULD ile üretilen nokta bulutu yersel lazer tarama verileriyle karşılaştırılmıştır. Maksimum standart sapmalar, İHA ve ULD için sırasıyla 0.62 cm ve 1.87 cm olarak hesaplanmıştır.

Bu çalışma ise; tarihi Yakutiye Medresesi'nin, hassas ölçüm teknikleri ve fotogrametrik yöntem kullanarak belgeleme çalışmasını içermektedir. Çalışma kapsamında medreseye ait detay ölçümler yapılmış ve fotoğraflar İHA yardımıyla çekilmiştir. İHA fotogrametri yöntemi kullanılarak medresenin 3B modeli Context Capture yazılımında, vektörel çizimi ise Sketchup yazılımında yapılmıştır. Çalışma sonunda 3B modelin hassasiyet araştırması incelenmiş ve fotogrametri tekniğinin avantajlarından bahsedilmiştir.

### **2. BELGELEMENİN ÖNEMİ ve ÇALIŞMA ALANI**

Günümüzde tarihi ve kültürel mirasların belgelenmesi ve gelecek nesillere aktarılması insanlık tarihi için önemli konulardan biridir. Bunların korunması ve restore edilebilmeleri için belgeleme çalışmalarının yapılması ve dijital platformlarda kültürel miras arşivinin oluşturulması gerekmektedir (Yakar vd. 2015).

Kültürel miraslar ile her insan farkında olmadan bir bağlantı içerisindedir. Çünkü bu miraslar sayesinde elde edilen veriler, binlerce yıl önce yaşamış olan atalarımızın hangi coğrafyada yaşadığından nasıl hayatlarını devam ettirdiğine kadar birçok bilgiyi içerisinde barındırmaktadır. Konargöçer toplumlardan tutun yerleşik hayata geçmiş insanların ilk yaptıkları şey barınmak için bir yer inşa etmektir. Mimarı yapılardan veya temel yaşam ihtiyaçları gidermek için kullandıkları tüm çanak çömleklerden mimari eserlere kadar bu toplumlara ait izler görebilmek mümkündür.

Bu çalışmada belgelemesi yapılan Yakutiye Medresesi her detayında birçok tarihi olay barındırmaktadır.

1965 yılında Vakıflar Dergisi'nde İlhan Akçay'ın Yakutiye Medresesi hakkında yazdığı makalesinde medreseye ait Şekil 1'deki görüntüleri paylaşmıştır.

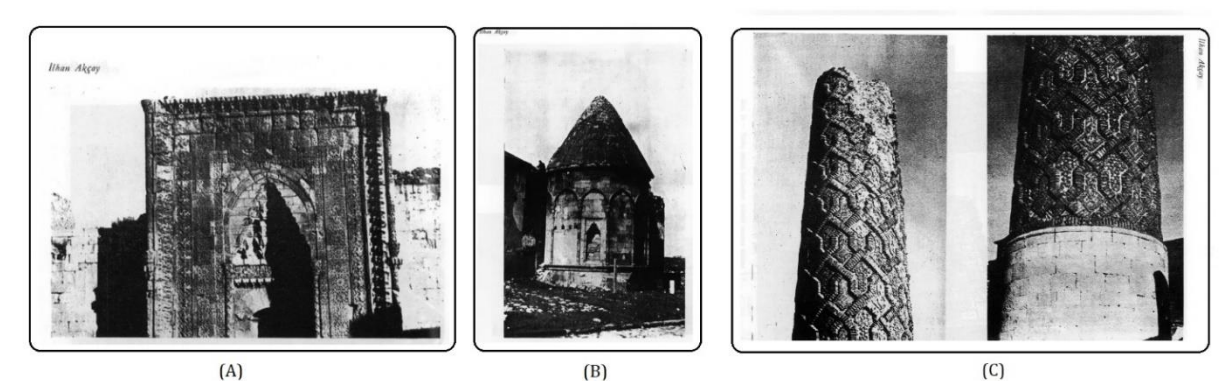

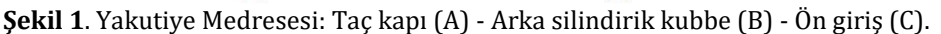

Şekil 2'de söz konusu medreseye ait 2010 ve 2020 yıllarına ait görüntüler verilmiştir.

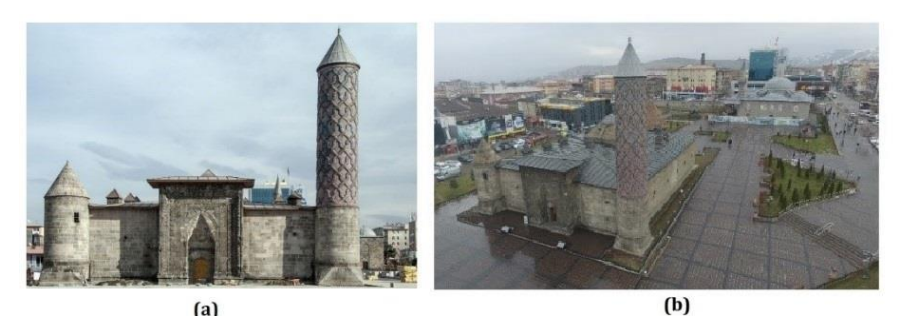

**Şekil 2.** Yakutiye Medresesi genel görünüm (a) 2010 yılı – (b) 2020 yılı

Görüntüler incelendiğinde 2010 yılına kadar medresenin büyük değişim yaşadığı ve restorasyon geçirdiği anlaşılmaktadır. Son on yılda ise eserin az yıprandığı ancak üst cephesinde bazı kaplamaların yapıldığı görülmektedir. Bu yüzden özellikle doğal ya da doğal olmayan sebeplerden dolayı eserlerde

meydana gelecek tahribatların daha iyi izlenebilmesi ve eserlerin orijinal hali gelecek nesillere aktarılabilmesi için belgeleme çalışmaları önem arz etmektedir.

# **2.1. Çalışma Alanı**

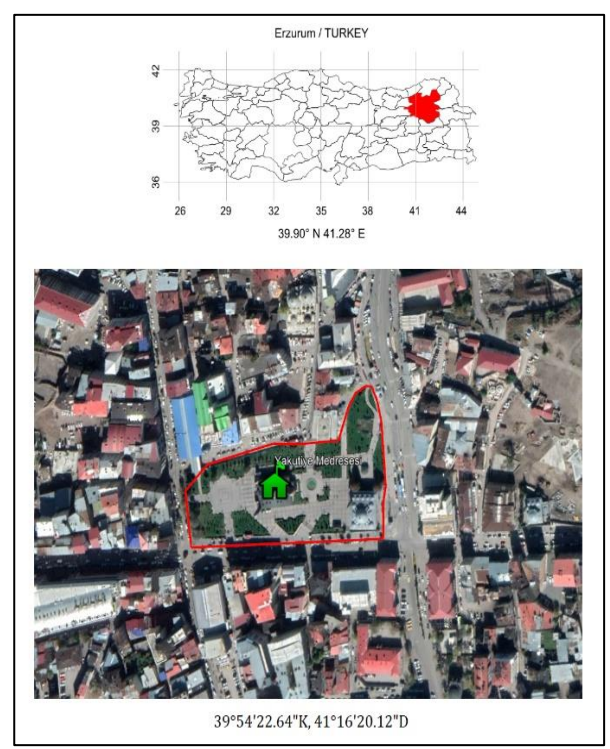

**Şekil 3.** Çalışma alanı

Çalışma alanı olarak Şekil 3'te konum bilgileri gösterilen Erzurum ilindeki Yakutiye Medresesi seçilmiştir. Yakutiye Medresesinin güncel genel görünümü ise Şekil 2 (b)'de gösterilmiştir.

Yakutiye Medresesi, 14. yüzyılda, Emir Cemaleddin Yakut (Khwaja Yaqut) tarafından, İlhanlı hükümdarı Olcayto zamanında yapılmıştır (Kocaman vd. 2018).

1965 yılında Vakıflar Dergisi'nde İlhan Akçay'ın Yakutiye Medrese'si hakkında yazısında; 1853-54 yıllarında Erzurum'a gelen Curzon'un medrese hakkında verdiği bazı bilgileri derlemiştir. Yazısında, mevcut minareye sağ taraftaki odada bulunan taş merdivenden çıkılarak damdan girildiğine ve o zaman ki izlere göre minarenin şerefe kısmı mevcut gövdenin üst hizasında başladığından bahsetmiştir. Ayrıca Şekil 1(c)'de görüldüğü üzere bu minarenin kuzey kısmının çok zarar gördüğünden bahsetmiştir.

Medrese, üstü kapalı bir avluda bulunan dikdörtgen bir yapıdır. Ana giriş binanın batı tarafında anıtsal bir portaldan geçmektedir. Portal, mukarnas davlumbazının üstündeki sığ bir kemerli çift kapıdan oluşur. Batı cephesinin her iki ucunda konik bir çatı ile çevrili silindirik bir kule yükselmektedir. Güney ucunda bulunan kule daha ince ve daha uzundur. Ayrıca bu kule tuğladan anıtsal bir kayış motifiyle süslenmiştir. Kuzey ucundaki kule daha kısa ve daha geniştir ve dekorasyondan yoksundur. Medresenin dış hatları sekizgen mezar kulesi kör kemerler ve konik bir çatı ile dekore edilmiştir (Sinclair 1989).

#### **3. MATERYAL**

Çalışma, saha ve ofis çalışması olmak üzere 2 aşamada gerçekleştirilmiştir.

Saha çalışmasında hassas ölçümler yapılır ve fotoğraf verileri toplanır. Ofis çalışmasında ise toplanan veriler değerlendirilir.

3B modellemesi yapılacak olan eserin hassas ölçümleri Şekil 4'te gösterilen Total-Station ile gerçekleştirilmiştir. Tablo 1'de ise Total-Station cihazına ait teknik özellikler verilmiştir.

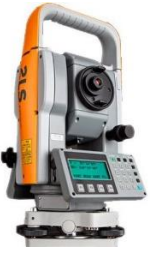

**Şekil 4.** TOPCON KS-102

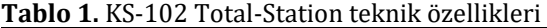

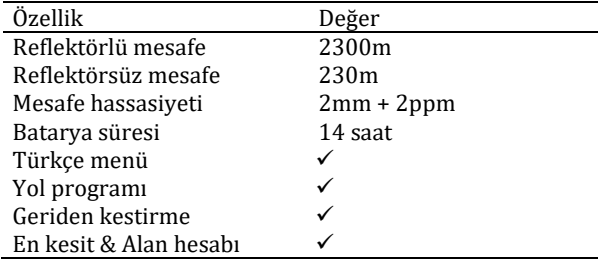

Fotoğraflar Şekil 5'te gösterilen Phantom 3 PRO İHA ile çekilmiştir. Tablo 2'de ise İHA'ya ait teknik özellikler verilmiştir.

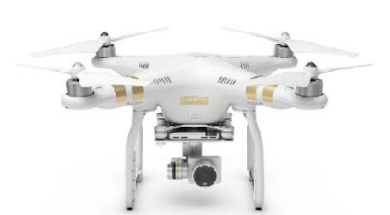

**Şekil 5.** Phantom 3 Pro İHA (DJI, 2019)

![](_page_3_Picture_381.jpeg)

![](_page_3_Picture_382.jpeg)

Yazılım olarak Context Capture kullanılmıştır. Context Capture yazılımının tercih edilme sebepleri bulgular kısmında aktarılmıştır.

### **4. YÖNTEM ve UYGULAMA**

#### **4.1. Arazi Çalışması**

Arazi çalışmasına ait iş akış diyagramı Şekil 6'da verilmiştir.

![](_page_4_Figure_4.jpeg)

**Şekil 6.** Arazi iş akış diyagramı

Arazide ilk olarak esere ait detay noktaları ölçülmüştür. Bu amaçla medresenin etrafına Şekil 7'de gösterildiği gibi poligon noktaları tesis edilmiştir. Açı ve mesafe ölçüleri; Total-Station ile düşey açı, yatay açı, eğik mesafe ölçülmüş ve hesaplamalar sonucu koordinatlar elde edilmiştir.

![](_page_4_Figure_7.jpeg)

**Şekil 7.** Yakutiye Medresesi etrafına tesisi edilen poligonlar

Poligonların konum doğrulukları en küçük kareler yöntemiyle hesaplanmıştır. İstatistik güven düzeyi 1- $\alpha$ =0.95 alınmıştır ve konum doğrulukları 0.3 cm'yi geçmemektedir.

Detay noktaları, objeye ait doğal keskin hatlardan ve karakteristik özelliklerini barındıran noktalardan seçilmiştir. Bu veriler, öncelikle yazılımda fotoğrafların birleştirilme aşamasında referans olması amacıyla temin edilmiştir. Ayrıca noktaların konum doğruluğunun irdelenmesi amacıyla bu detay noktalarına ihtiyaç vardır. Yapı üzerinde homojen olarak dağılmış 40 adet detay noktası belirlenmiştir. Bu noktalardan 30 tanesi 3B modelin koordinatlandırılması işleminde, 10 tanesi de doğruluk analizinde kullanılmak üzere işaretlenmiştir.

Arazide ölçüm işlemi tamamlandıktan sonra fotoğraf çekme işlemi yapılmıştır. Fotoğrafların, objeyi farklı açılardan görecek şekilde bindirmeli olarak çekilmesine özen gösterilmiştir. Şekil 8'de İHA fotogrametrisinde fotoğraf çekiminde uyulması gereken çekim konumları gösterilmiştir.

![](_page_4_Figure_13.jpeg)

**Şekil 8.** İHA fotogrametrisinde doğru fotoğraf çekimi

Fotoğraf çekimi yapılırken eserin 3B modelinin yüksek çözünürlük ve doğrulukta üretimi için uygun sayıda ve açıda, eser üzerinde işaretlenen her kontrol noktasının dört fotoğrafta görünür ve seçilebilir olmasına dikkat edilmiştir. Fotoğraf sayısı 3B modeli yapılacak eserin büyüklüğüne göre değişmektedir. Çalışmada 65 adet fotoğraf çekilmiştir. Şekil 9'da medreseye ait örnek İHA konumları gösterilmiştir. İHA ile fotoğraf çekim işlemi, manuel ve yapıyı tam olarak çevrelemesine dikkat edilerek sıralı bir şekilde eğik çekimler yapılmıştır. Fotoğraf bindirmeleri uçuş ekranından takip edilerek manuel ayarlanmıştır. Uçuş yüksekliği sabit tutulmayıp yapıyı tam kapsayacak yükseklikten çekimler yapılmıştır.

![](_page_4_Figure_16.jpeg)

**Şekil 9.** Örnek İHA fotoğraf çekim konumları

### **4.2. Ofis Çalışması**

Fotogrametirk değerlendirme ve Yakutiye Medresesinin 3B modelini oluşturulma işlemleri için Context Capture yazılımı kullanılmıştır.

İlk olarak, arazide ölçülen açılardan hesap yapılarak lokal koordinatlar elde edilmiştir. Daha sonra Context Capture yazılımında 3B modelleme işlemine geçilmiştir.

Fotogrametrik değerlendirme yazılımları 3B modelleme çalışmaları için önemi büyüktür. Ticari olarak kullanılan pek çok yazılım günümüzde kullanılmaktadır. Fakat yapılacak olan çalışmanın içeriğine göre fotogrametrik yazılım seçimi büyük önem arz etmektedir. Her bir yazılımın ön plana çıkmış yetenekleri bulunmaktadır. Burada en önemli hususlar; sonuç ürünün kalitesi ve işlemlerin kaç aşamada ve ne kadar sürede yapılacağıdır. Context Capture yazılımı Context Capture Master ve Context Capture Engine olmak üzere iki destekçi yazılım ile çalışmaktadır. Bu çalışmada diğer yazılımlara göre daha yoğun bilgi içeren sonuç ürünleri kısa sürede ve hassas bir şekilde verebilmesi sebebiyle Contex Capture yazılımı tercih edilmiştir.

Context Capture yazılımı, Context Capture Master ve Context Capture Engine olmak üzere iki destekçi yazılım ile çalışmaktadır.

ContextCapture Master, ContextCapture yazılımının ana modülüdür. Bir grafik kullanıcı arabirimi aracılığıyla şunları yapmanızı sağlar: Veri kümelerini içe aktarma, process ayarlarını tanımlama, görevleri gönderme ve izleme, sonuçları görselleştirme vb. gibi. ContextCapture Master işleme görevlerini gerçekleştirmez. Bunun yerine, görevleri bir iş kuyruğuna sunduğu temel işlere ayırır. ContextCapture Master'ın ana ara yüzü, bir proje aracılığıyla ContextCapture iş akışının farklı adımlarını yönetir.

ContextCapture Engine ise, ContextCapture yazılımının arka planda çalışan modülüdür. Kullanıcı etkileşimi olmadan arka planda bir bilgisayarda çalışır. ContextCapture Engine, GPU önceliğine ve gönderim sırasına bağlı olarak kuyrukta bekleyen bir işi alır ve yürütür. Bu işler genellikle; bağlama noktaları (keypoint) çıkarma, otomatik bağlantı noktası eşleme, ışın demeti dengeleme, yoğun görüntü eşleme, 3B rekonstrüksiyon, doku haritalama, doku eşleme, ayrıntı düzeyi oluşturma gibi işlemlerdir. ContextCapture Engine, grafik işlem birimlerinde (GP-GPU) genel amaçlı hesaplamanın kapsamlı bir şekilde kullanılmasını sağlar. Her Engine işlemi tek bir GPU'dan yararlanabilir. Bu sayede çoklu projeler kolaylıkla yapılabilmektedir.

![](_page_5_Figure_8.jpeg)

**Şekil 10.** Context Capture iş akışı

ContextCapture için iş akışı temel anlamda şekil 10'da gösterildiği gibidir. Projede kullanılacak tüm fotoğraflar içe aktarılır. Fotoğrafları toplamak için kullanılan kameranın sensör boyutu ve odak uzunluğu otomatik olarak kütüphaneden tanımlanır. Eğer tanımlanmazsa manuel olarak tanımlanması gereklidir. Ardından, fotoğraflardaki kontrol noktaları işaretlenir. Kontrol noktaları, modelin coğrafi referanslandırmanın yanında doğruluğu için de kullanılır.

Yazılımda ilk olarak bağlantı noktası (keypoitn) fotoğraflardan (Aerotriangulasyon). Yönlendirme aşamasında 30 adet nokta kullanılmıştır. Ayrıca dengelemede kullanılmayan 10 adet kontrol noktası (Check point) modelin hata değerlerini hesaplamak için kullanılmıştır. Kullanılan 10 kontrol noktası ile hesaplanan modelin hata değerleri Tablo 3'te verilmiştir. Tablo 3'te verilen doğruluk değerleri tüm model için geçerlidir. Context Capture, 3B modeller oluşturmak için yoğun bir nokta bulutuna ihtiyaç duymaz. İstenirse, yoğun nokta bulutu Context Capture yazılımında ayrıca oluşturulabilir. Modelin yer örneklem aralığı (YÖA) 1.7 cm'dir. Denklem 1-3 ile kontrol noktaları yardımıyla hesaplanan modelin karesel ortalama hatalarını Tablo 3'te verilmiştir.

$$
SXO = \sqrt{\frac{VxVx}{n-1}}
$$
 (1)

$$
SYO = \sqrt{\frac{v_{y}v_{y}}{n-1}}
$$
 (2)

$$
SZO = \sqrt{\frac{VzVz}{n-1}}
$$
 (3)

#### **Tablo 3**. Modelin karesel ortalama hataları

![](_page_5_Picture_512.jpeg)

Yönlendirme (Aerotriangulation) işleminden sonra 3B model üretimi için yeniden yapılandırma (New Reconstruction) yapmak gerekir. Yeniden Yapılandırma aşamasında, RAM alanını korumak için alanların ayrı ayrı işlenmesini sağlayan Adaptive Tiling kullanılması GPU performansını artıracaktır. Adaptive Tiling ile hedef RAM'i karşılamak için yeniden yapılandırma kutulara ayrılır ve bilgisayarın daha rahat çalışması sağlanır.

Son olarak, 3B üçgen modeli oluşturmak için süreç başlatılır. Üretilen üçgen model Şekil 11'de gösterilmiştir. 3B katı model ise Şekil 12'de gösterilmiştir. 3B üçgen model ve katı model ile birlikte gerçek doku kaplanmış 3B model de üretilmiştir. Üretilen 3B model Şekil 13'te gösterilmiştir. Context Capture yazılımında gerçek dokuya ve ölçeğe sahip 3B model elde edildikten sonra Sketchup yazılımında geometrik şekiller çizerek 3B model üretilmiştir. Sketchup yazılımında çizilen 3B model Şekil 14'te gösterilmiştir.

![](_page_6_Picture_1.jpeg)

![](_page_6_Picture_3.jpeg)

**Şekil 11.** 3B üçgen model **Şekil 12.** 3B katı model

![](_page_6_Picture_5.jpeg)

**Şekil 13.** Context Capture yazılımında elde edilen 3B model

![](_page_6_Picture_7.jpeg)

**Şekil 14.** Sketchup yazılımında çizilen 3B katı model

### **5. TARTIŞMA VE BULGULAR**

Fotogrametri yöntemi; tarihi eserlerin onarılmasında, nihai formun görülmesinde, cephe yüzeylerinin ve iç mekânların yenilenmesinde yaygın olarak kullanılmaktadır. Fotogrametri yöntemi ile 3B belgeleme çalışmaları sürecin hızlanmasına olumlu katkıda bulunmaktadır. Fotogrametri yöntemi ile bu süreci işleyen literatürde çeşitli yazılımlar mevcuttur. Bu yazılımların birbirlerine göre avantajları ve

dezavantajları vardır. Context Capture yazılımın çalışmada tercih edilmesindeki en önemli etken, üretilen 3B modelin daha gerçekçi dokuda oluşmasına imkân sağlamasıdır. Ayrıca 3B model ile belgeleme çalışmalarında sıklıkla kullanılan Agisoft PhotoScan ve Pix4d gibi yazılımlar yoğun nokta bulutu üretir ve üretilen nokta bulutu ile 3B model yapılmaktadır (Yakar vd., 2016). Context Capture yazılımı ise yoğun nokta bulutu üretmeye ihtiyaç duymamaktadır. Bu durum ofis çalışma süresini azaltmaktadır (Eğer istenirse nokta bulutu üretilebilmektedir).

3B belgeleme çalışmalarında esere ait modelin doğruluğu rekonstrüksiyon çalışmalarına altlık oluşturması açısından önem arz etmektedir. Bir çalışmanın doğruluğu Tablo 4'te belirtilen hata payları dahilinde projenin ölçeğine uygun olmalıdır (English Heritage 2003; Korumaz vd. 2011).

**Tablo 4.** Proje ölçeği ve doğruluğu (English Heritage, 2003).

| <b>40001.</b> |                               |
|---------------|-------------------------------|
| Ölçek         | Kabul edilebilir hatalar (cm) |
| 1/10          | $+/- 0.5$                     |
| 1/20          | $+/- 0.6$                     |
| 1/50          | $+/- 1.5$                     |
| 1/100         | $+/-3$                        |
| 1/200         | $+/- 6$                       |
| 1/500         | $+/-15$                       |

Bu çalışmada karesel ortalama hatalar RMSEX: 0.216 cm, RMSEY: 0.226 cm, RMSEZ: 0.204 cm olarak bulunmuştur. Tablo 4 incelendiğinde bulunan karesel ortalama hatalar hata sınırı içinde kaldığı görülmektedir. Bu durum fotogrametri yönteminin yukarıda bahsi geçen çalışmalar için uygun olduğunu göstermektedir.

## **6. SONUÇLAR**

Son yıllarda kültürel mirasın belgelenmesinde 3B modellemelerden faydalanılmaktadır. Doğru bir şekilde yapılan 3B modeller üzerinden nesnelerdeki değişimleri(deformasyon) süreç içerisinde inceleme şansı olmaktadır. Yüksek çözünürlüklü görüntüler; genellikle kültürel mirasın korunması ile ilgili küçük özelliklerin tespiti, yorumlanması ve ölçülmesi için gereklidir.

İHA aracılığıyla üretilen fotogrametrik ürünler; yersel tabanlı detaylı arkeolojik çalışmalara, yeniden yapılanmalara ve takip çalışmaları için gerekli bilgi ve belgelere duyulan ihtiyacı karşılamak için kullanılabilir.

İHA kullanımı geliştikçe online platformlarda eserlerin hızlı bir şekilde sergilenmesine yönelik uygulamalar, kültürel miras alanlarını belgeleme ve görselleştirme yeteneklerini geliştirebilir. Günümüzdeki donanım, yazılım ve gelişen sensör paketleri; hassas İHA ile birleştiğinde kültürel mirasın korunmasına faydalı olacaktır. 3B modeller oluşturmak için İHA teknolojisini kullanan fotogrametrik yaklaşım, bu tür kültürel miras alanlarını korumak için diğer modern tekniklere kıyasla düşük maliyetli ve hızlı bir tekniktir.

Çalışmada İHA fotogrametri tekniği kullanılarak 3B belgeleme çalışması yapılmıştır. Çalışma sonunda oluşturulan modelin doğruluk değerleri Tablo 4 incelendiğinde 3B model ile belgeleme çalışmasına uygundur. Ayrıca Tablo 3' incelendiğinde kontrol noktaları yardımıyla hesaplana modelin karesel ortalama hatalarını hata sınırı içerisindedir.

### **KAYNAKÇA**

- Akçay İ (1965). Yakutiye Medresesi, *Vakıflar Dergisi*, 6, 146-152.
- Bakirman T, Bayram B, Akpinar B, Karabulut M F, Bayrak O C, Yigitoglu A & Seker D Z (2020). Implementation of ultra-light UAV systems for cultural heritage documentation. *Journal of Cultural Heritage*.
- Çelik Ö M, Yakar İ, Hamal S, Oğuz G & Kanun E (2020). Sfm Tekniği ile Oluşturulan 3B Modellerin Kültürel Mirasın Belgelenmesi Çalışmalarında Kullanılması: Gözne Kalesi Örneği. *Türkiye İnsansız Hava Araçları Dergisi*, 2(1), 22-27.
- DJI (2011). [https://www.dji.com/phantom-3](https://www.dji.com/phantom-3-pro/info) [pro/info](https://www.dji.com/phantom-3-pro/info), Erişim tarihi: 08.04.2020.
- English Heritage (2003) Metric Survey for Heritage Documentation, Documentation for Conservation:A Manual for Teaching Metric Survey Skills. [https://www.english](https://www.english-heritage.org.uk/)[heritage.org.uk/](https://www.english-heritage.org.uk/), Erişim Tarihi: 17.02.2020.
- Jo Y H & Hong S (2019). Three-Dimensional Digital Documentation of Cultural Heritage Site Based on the Convergence of Terrestrial Laser Scanning and Unmanned Aerial Vehicle Photogrammetry. *International Journal of Geo-Information* ISPRS, 8(2).
- Kocaman İ, Kazaz İ & Okuyucu D (2018). Tarihi Erzurum Yakutiye Medresesi'nin Yapısal Davranışının İncelenmesi. *Dokuz Eylül Üniversitesi-Mühendislik Fakültesi Fen ve Mühendislik Dergisi,* 20 (58), 36-51.
- Korumaz G A, Dülgerler O N & Yakar M (2011). Kültürel mirasın belgelenmesinde dijital yaklaşımlar. *Selçuk Üniversitesi Mühendislik Mimarlık Fakültesi Dergisi*, 26 (3), 63-86.
- Öztürk O, Bilgilioğlu B B, Çelik M F, Bilgilioğlu S S & Raşit U (2017). İnsanız Hava Aracı (İHA) Görüntüleri ile Ortofoto Üretiminde Yükseklik ve Kamera Açısının Doğruluğa Etkisinin Araştırılması. *Geomatik*, 2(3), 135-142.
- Pan Y, Dong Y, Wang D, Chen A & Ye Z (2019). Threedimensional reconstruction of structural surface model of heritage bridges using UAVbased photogrammetric point clouds. *Remote Sensing*, 11(10), 1204.
- Rau J Y, Jhan J P, Lo C F & Lin Y S (2011). Landslide mapping using imagery acquired by a fixedwing UAV. Int. Arch. Photogramm. *Remote Sensing*, (1/C22), 195–200.
- Sauerbier M & Eisenbeiss H (2010). UAVs for the documentation of archaeological excavations. International Archives of the Photogrammetry, *Remote Sensing and Spatial Information Sciences*, 38(5), 526-531.
- Sinclair T A (1989). Eastern Turkey: Mimari ve Arkeolojik Bir Araştırma, *Londra: Pindar Yayınları*, 2,197-200.
- Şenol H İ & Kaya Y (2019). İnternet Tabanlı Veri Kullanımıyla Yerleşim Alanlarının Modellenmesi: Çiftlikköy Kampüsü Örneği. *Türkiye Fotogrametri Dergisi*, 1(1), 11-16.
- Ulvi A & Yakar M (2010). An experimental study on preparing photogrammetric rolove plans of antique theatres. *International Journal of Physical Sciences*, 5(7), 1086-1092.
- Ulvi A, Yakar M, Yiğit A & Kaya Y (2019). The Use of Photogrammetric Techniques in Documenting Cultural Heritage: The Example of Aksaray Selime Sultan Tomb. *Universal Journal Of Engineering Science*, 7(3), 64-73.
- Ulvi A, Yakar M, Yiğit A Y & Kaya Y (2020). İHA ve Yersel Fotogrametrik Teknikler Kullanarak

 $\boldsymbol{\mathrm{(O)}}$ 

Aksaray Kızıl Kilisenin 3B Modelinin ve Nokta Bulutunun Elde Edilmesi. *Geomatik*, 5(1), 19-26.

- Yakar M, Kabadayı A, Yiğit A Y, Çıkıkcı K, Kaya Y & Catin S S (2016). Emir Saltuk Kümbeti Fotogrametrik Rölöve Çalişmasi ve 3Boyutlu Modellenmesi. *Geomatik*, 1(1), 14-18.
- Yakar M, Orhan O, Ulvi A, Yiğit A Y & Yüzer M M (2015). Sahip Ata Külliyesi Rölöve Örneği. *TMMOB Harita ve Kadastro Mühendisleri Odası*, 10.

© Author(s) 2020. This work is distributed unde[r https://creativecommons.org/licenses/by-sa/4.0/](https://creativecommons.org/licenses/by-sa/4.0/)